# **BC-isit442 Class Overview And Structure**

Document #PLPC-120048 Version 0.1 January 05, 2016

This Document is Available on-line at: <http://mohsen.banan.1.byname.net/PLPC/120048>

**Mohsen BANAN** Email: <http://mohsen.1.banan.byname.net/contact>

# **Contents**

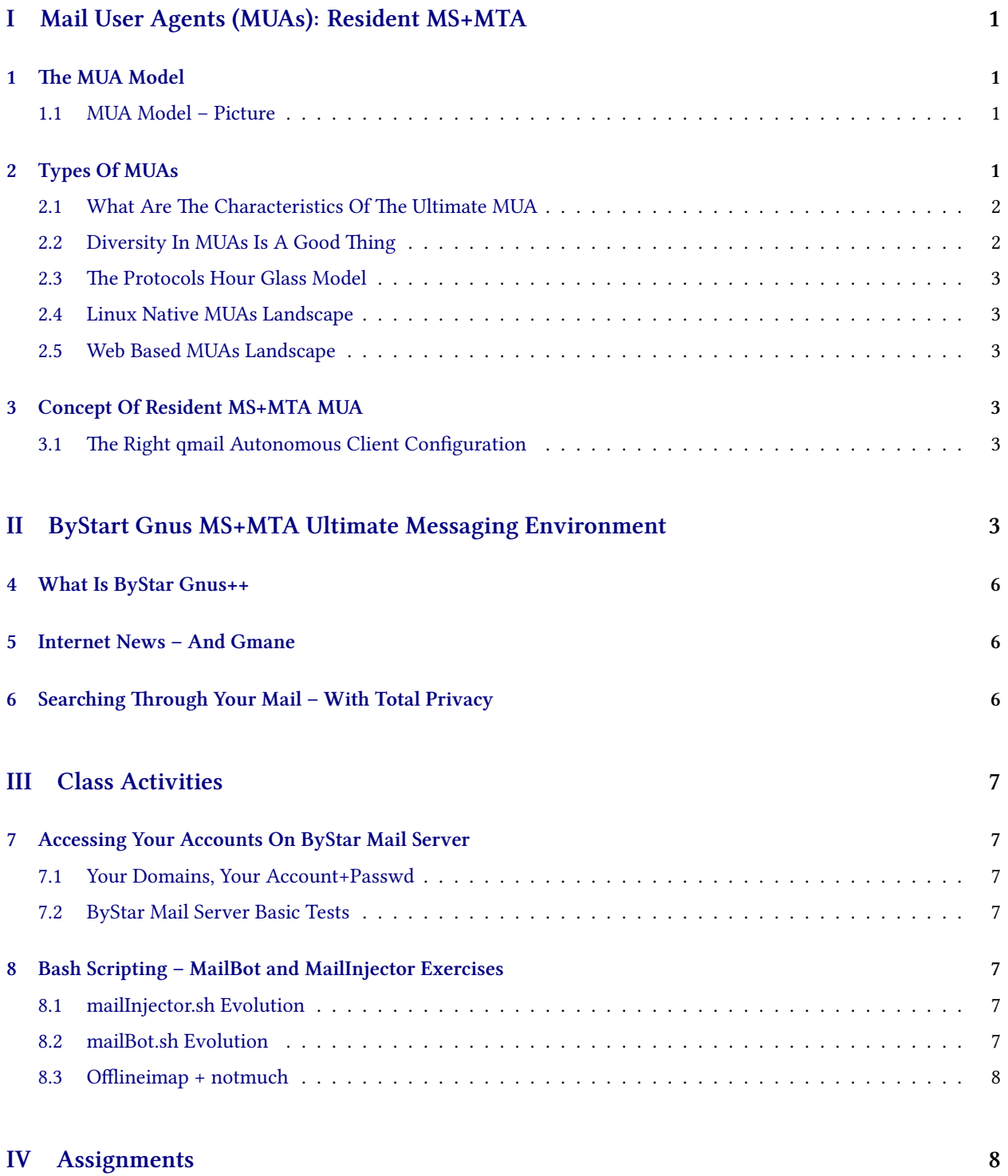

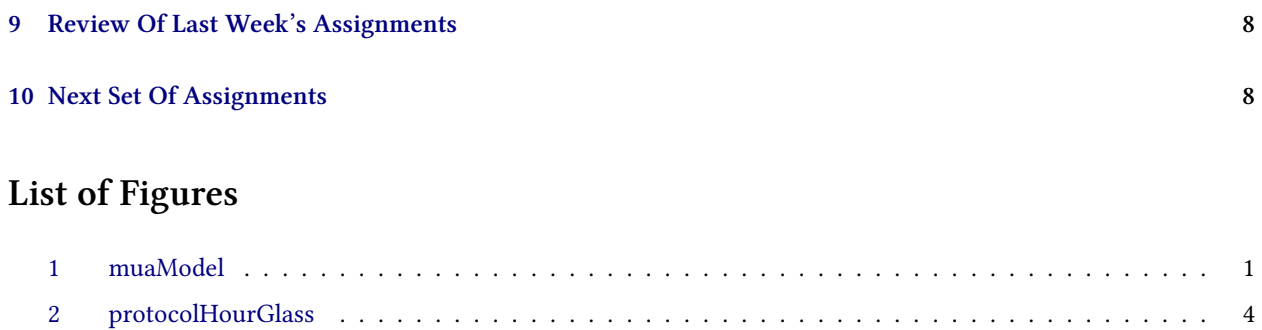

[3 qmail-bystar-wellknown-ua](#page-7-0) . . . . . . . . . . . . . . . . . . . . . . . . . . . . . . . . . . . . . . . . . 5

<span id="page-3-4"></span>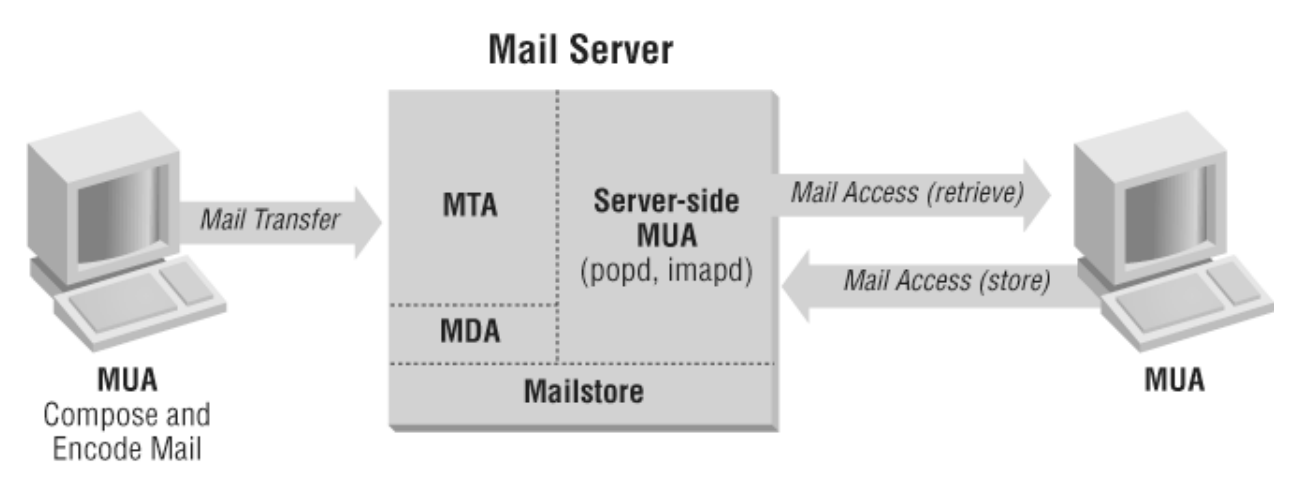

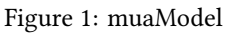

# <span id="page-3-0"></span>**Part I Mail User Agents (MUAs): Resident MS+MTA**

# <span id="page-3-1"></span>**1 The MUA Model**

**The MUA Model**

- Message Transfer Service (MTS) SMTP
- Message Store The MailBox On the server
- Mail User Agent Mail Reader /Sorter
- Mail Box Access IMAP
- Searching Your Email

## <span id="page-3-2"></span>**1.1 MUA Model – Picture**

Figure ?? shows ...

## <span id="page-3-3"></span>**2 Types Of MUAs**

**Types Of MUAs**

• Native MUAs

- Web Based MUAs
- Mobile MUAs

#### <span id="page-4-0"></span>**2.1 What Are The Characteristics Of The Ultimate MUA**

#### **What Are The Characteristics Of The Ultimate MUA**

- Watches For Your Privacy
- Is Fully integrated in your user environment
	- **–** Address Book, Calendar, Spell Checker, Editor, Multi-Lingual
- Strong Search Capabilities
- Scriptable
- Mail Folder Organization
- Offline reading and writing
- Dynamic Mailing List Capabilities
- Ability To Manage Multiple Back-Ends
- Importance, Urgency, Alerts

#### **Comparison Of Mail Systems – (servers, clients, webmail providers)**

- Comparison of mail servers Wikipedia [https://en.wikipedia.org/wiki/Comparison\\_of\\_mail\\_servers](https://en.wikipedia.org/wiki/Comparison_of_mail_servers)
- Comparison of email clients Wikipedia [https://en.wikipedia.org/wiki/Comparison\\_of\\_email\\_](https://en.wikipedia.org/wiki/Comparison_of_email_clients) [clients](https://en.wikipedia.org/wiki/Comparison_of_email_clients)
- Comparison of webmail providers Wikipedia [https://en.wikipedia.org/wiki/Comparison\\_of\\_webmail\\_](https://en.wikipedia.org/wiki/Comparison_of_webmail_providers) [providers](https://en.wikipedia.org/wiki/Comparison_of_webmail_providers)
- List of collaborative software Wikipedia [https://en.wikipedia.org/wiki/List\\_of\\_collaborative\\_](https://en.wikipedia.org/wiki/List_of_collaborative_software) [software](https://en.wikipedia.org/wiki/List_of_collaborative_software)

#### <span id="page-4-1"></span>**2.2 Diversity In MUAs Is A Good Thing**

#### **Diversity In MUAs Is A Good Thing**

- Concept Of Hour Glass Shape In Software/Communications Architecture
- MUAs are at the very top Diversity Is Expected
- Cohesion In Mail Sending Facilities
- Cohesion In Mail Receiving Facilities

## <span id="page-5-0"></span>**2.3 The Protocols Hour Glass Model**

Figure ?? shows ...

## <span id="page-5-1"></span>**2.4 Linux Native MUAs Landscape**

#### **Linux Native MUAs Landscape (2016)**

lcaMailToolsBinsPrep.sh

- Evolution
- balsa
- claws-mail
- Gnus

#### <span id="page-5-2"></span>**2.5 Web Based MUAs Landscape**

#### **Web Based MUAs Landscape (2016)**

lcaMailToolsBinsPrep.sh

• squirrelmail

# <span id="page-5-3"></span>**3 Concept Of Resident MS+MTA MUA**

- A Local (Resident) MS Store is sync-ed with the Remote MS Store
- A Local (Resident) MTA takes care of spooling Of outgoing messages to remote submit servers
- A local agent receives pushed emails

## <span id="page-5-4"></span>**3.1 The Right qmail Autonomous Client Configuration**

<span id="page-5-5"></span>Figure ?? shows ...

<span id="page-6-0"></span>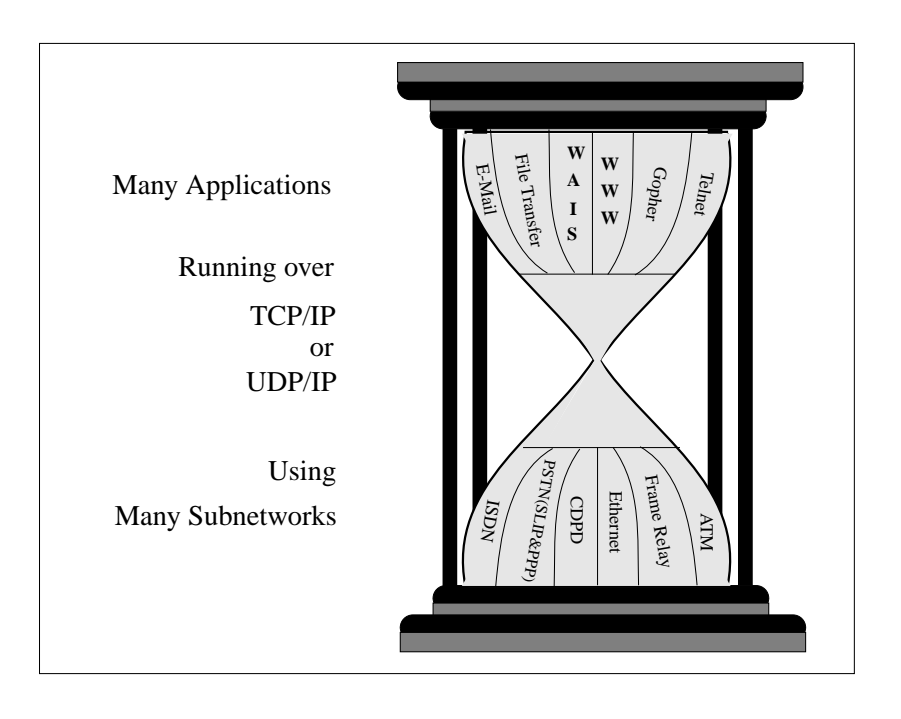

Figure 2: protocolHourGlass

<span id="page-7-0"></span>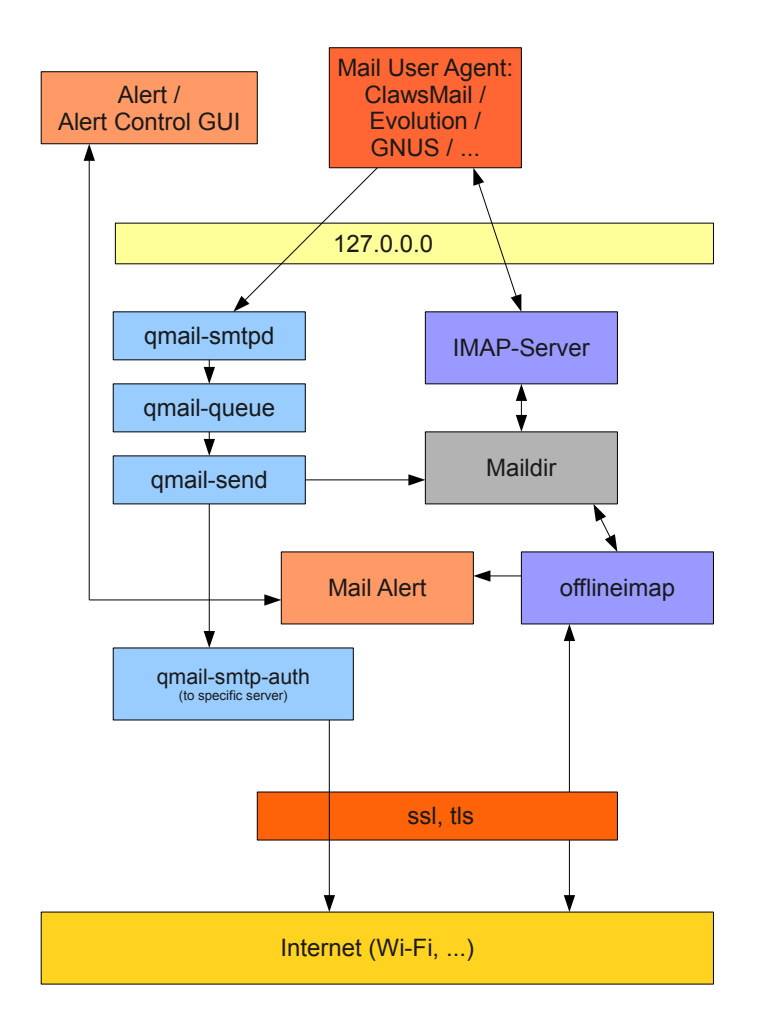

Figure 3: qmail-bystar-wellknown-ua

# **Part II ByStart Gnus MS+MTA Ultimate Messaging Environment**

## <span id="page-8-0"></span>**4 What Is ByStar Gnus++**

#### **What Is ByStar Gnus++**

It is a tight integration of the following:

- Emacs
- Gnus
- qmail (outgoing only)
- offlineimap Syncs external servers with local maildirs
- courierimap (localhost in the clear for use by Gnus
- notmuch (resident search engine)
- bbdb (Address Book)
- Org-Mode calendar

## <span id="page-8-1"></span>**5 Internet News – And Gmane**

**Internet News – And Gmane**

• Extracts And Appends Mail Header Fields

## <span id="page-8-2"></span>**6 Searching Through Your Mail – With Total Privacy**

**Searching Through Your Mail – With Total Privacy**

- notmuch
- afew
- lcaNotmuchManage.sh

# <span id="page-9-0"></span>**Part III Class Activities**

## <span id="page-9-1"></span>**7 Accessing Your Accounts On ByStar Mail Server**

## <span id="page-9-2"></span>**7.1 Your Domains, Your Account+Passwd**

- smtp.first.1.last.byname.net imap.first.1.last.byname.net
- Your account is the first field in the /etc/passwd file that was emailed
- Your passwd was emailed to you

## <span id="page-9-3"></span>**7.2 ByStar Mail Server Basic Tests**

- ping smtp.first.1.last.byname.net
- From Your Bellevue College Account Send Messages To main@first.1.last.byname.net
- Submit Server Tests Against smtp.first.1.last.byname.net

## <span id="page-9-4"></span>**8 Bash Scripting – MailBot and MailInjector Exercises**

#### <span id="page-9-5"></span>**8.1 mailInjector.sh Evolution**

- cd /̃isit442
- mv mailInjector mailInjector.20160223
- cp -r -p /opt/public/osmt/bin/mailInjector .

#### <span id="page-9-6"></span>**8.2 mailBot.sh Evolution**

- Top-Down Design, Bottom-Up Implementation
- Managing Complexity, Cohision, Consistency mailInjector.sh
- Panel.org Omni-Available Features
- Iim Omni-Available Features
- Bashing Procedural vs Functional Vs Object-Oriented

#### <span id="page-10-0"></span>**8.3 Offlineimap + notmuch**

- Hit Your ByStar Imap Account With offlineimpa
- run notmuch on your locally synched messages

## <span id="page-10-1"></span>**Part IV**

# **Assignments**

## <span id="page-10-2"></span>**9 Review Of Last Week's Assignments**

- Familiarize yourself with offlineimap
- Familiarize yourself with notmuch
- Familiarize yourself with gmane
- Configure claws-mail with your bystar account

## <span id="page-10-3"></span>**10 Next Set Of Assignments**

- Work On Your Own Full Mail Processing Loop:
	- **–** Use mailInjector.sh to send out a pdf attchamnet to your ByStar account.
	- **–** Use offlineimap to automatically retrieve that message.
	- **–** Use mailBot.sh to disect the pdf message into its original pdf file.
	- **–** Print out a command that would have printed that pdf file.
	- **–** Make it such that all of the above can be automated repeatedly.

## **References**